# ПРОГРЕССИВНЫЙ PAJITEP

Ростов-на-Дону: (863) 300-10-13, Таганрог: (8634) 43-10-12

#### **ТЕМА НОМЕРА В НОМЕРЕ**

## **ОБЗОР ПИСЕМ ФНС И НАЛОГОВЫХ ИЗМЕНЕНИЙ ЗА II КВАРТАЛ**

**Иногда писем от налоговой службы так много, что за всеми изменениями сложно уследить. Мы собрали самые важные изменения в налогах и рекомендации ФНС, чтобы вам легче было в них ориентироваться.**

*Александр Лихачев, финансовый консультант, аттестованный профессиональный бухгалтер*

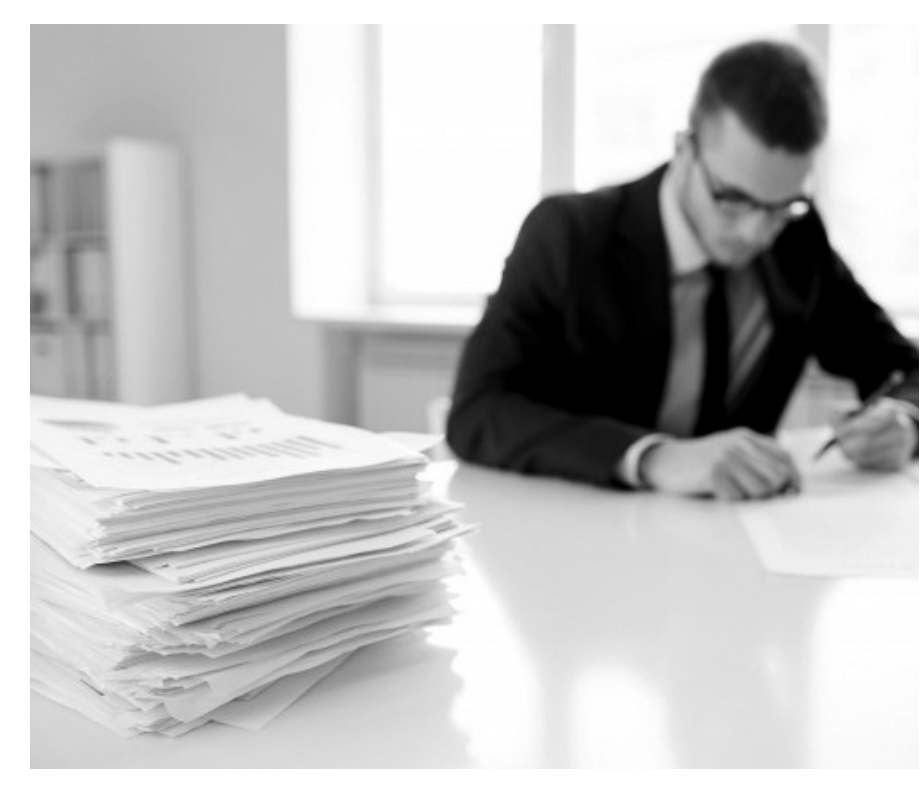

#### № 5, июль 2018 г.

#### **ДЕТСКИЕ ВЫЧЕТЫ**

**Стандартные вычеты: а так ли все стандартно?**

М. Сибекина

**с. 6**

#### **КАДРЫ**

**Как оформить выход сотрудника на пенсию**

Д. Олейник

**с. 8**

#### **«1С:ЗАРПЛАТА И УПРАВЛЕНИЕ ПЕРСОНАЛОМ 8»**

**Сложные случаи расчета отпускных**

А. Луценко

**с. 10**

### **БУХГАЛТЕРУ НА ЗАМЕТКУ**

**База «1С»: как сделать копию, обновить, провести свертку**

С. Грибенников

**с. 12**

#### **НАЛОГОВЫЙ КОНСУЛЬТАНТ**

**Налоговые оговорки в договоре** А. Архипова

**с. 14**

#### **Письмо ФНС РФ от 20.03.2018 № БС-4-21/5146@**

«О порядке исчисления юридическими лицами авансовых платежей по земельному налогу»

Изменение порядка определения налоговой базы в течение налогового периода должно учитываться при исчислении авансовых платежей по земельному налогу. Это следует из положений п. 1 ст. 391 НК РФ.

При этом отмечено также, что исчисление сумм авансовых платежей в отношении земельного участка, образованного в течение налогового периода, должно производиться в порядке, аналогичном предусмотренному п. 7.1

ст. 396 НК РФ.

#### **Письмо ФНС РФ от 20.03.2018 № БС-4-21/5157@**

«О рекомендациях по отдельным вопросам налогообложения земельных участков и администрирования земельного налога»

ФНС РФ разъяснены отдельные вопросы взимания земельного налога. В ряде ситуаций сведения о правах на земельные участки не содержатся у органов Росреестра и могут подтверждаться документами о праве, полученными из органов местного самоуправления.

Сообщается, что органы местного самоуправления могут подавать от имени граждан (в качестве уполномоченных лиц) заявления о государственной регистрации прав на недвижимое имущество и иные документы в орган, осуществляющий государственную регистрацию прав (в отношении земельных участков, предназначенных для ведения личного подсобного, дачного хозяйства, огородничества, садоводства, индивидуального гаражного или индивидуального жилищного строительства).

В дальнейшем сведения о зарегистрированных в ЕГРН правах на ранее учтенные участки передаются в налоговые органы в соответствии с общим порядком.

Также разъяснено, что налоговые органы вправе применять повышенную налоговую ставку в отношении земельного участка из состава земель сельхозназначения, не используемого для сельхозпроизводства, при отсутствии устранения выявленного нарушения земельного законодательства, даже в случае смены собственника земельного участка.

В отношении земельных участков, приобретенных на условиях осуществления на них жилищного строительства, исчисление суммы налога (суммы авансовых платежей по налогу) производится с учетом коэффициента 2 в течение трехлетнего срока строительства и с учетом коэффициента 4 в течение периода, превышающего этот срок.

#### **Письмо ФНС РФ от 20.03.2018 № СД-4-3/5147@**

«О заполнении налоговой декларации по налогу на прибыль организаций»

ФНС РФ разъяснила порядок отражения в налоговой декларации по налогу на прибыль организаций доходов в виде процентов по облигациям российских организаций.

До внесения изменений в форму налоговой декларации исчисление налога по налоговой ставке 15% с доходов в виде процентов по облигациям российских организаций, если такие облигации номинированы в рублях и эмитированы в период с 1 января 2017 г. по 31 декабря 2021 г. включительно и на соответствующие даты признания процентного дохода признаются обращающимися на организованном рынке ценных бумаг, отражается в Листе 04 налоговой декларации с кодом вида дохода «1».

С 1 января 2018 г. налог на прибыль организаций с доходов, полученных в виде процентов по указанным выше облигациям российских организаций, уплачивается с указанием КБК 182 1 01 01090 01 1000 110 в подразделе 1.3 Раздела 1 с кодом вида платежа «3» налоговой декларации.

Указанный КБК применяется и для уплаты налога, исчисленного в налоговой декларации за налоговый период – 2017 г.

#### **Письмо ФНС РФ от 23.03.2018 № СД-4-3/5412@**

«О документальном подтверждении расходов по налогу на прибыль организаций»

Расходы по налогу на прибыль подтверждаются первичными учетными документами с исправлениями, если они внесены в порядке, предусмотренном для счетовфактур

Законом о бухгалтерском учете не предусмотрена замена ранее принятого к бухгалтерскому учету первичного учетного документа новым документом в случае обнаружения в нем ошибок.

Сообщается, что при разработке организацией способов внесения исправлений допустимо ориентироваться на Правила заполнения счета-фактуры, утвержденные Постановлением Правительства РФ от 26.12.2011 № 1137, согласно которым в счет-фактуру исправления вносятся путем составления нового экземпляра, в котором указываются номер и дата счета-фактуры, составленного до внесения в него исправлений, а также порядковый номер и дата исправления.

#### **Письмо ФНС РФ от 29.03.2018 № ГД-4-11/5937@**

«По вопросу права плательщиков на применение пониженных тарифов страховых взносов в течение расчетного (отчетного) периода»

ФНС РФ разъяснила, как определяются доходы налогоплательщиков на УСН, в целях применения пониженных тарифов страховых взносов.

Пониженные тарифы страховых взносов вправе применять указанные налогоплательщики, осуществляющие виды деятельности, поименованные в пп. 5 п. 1 ст. 427 НК РФ, при условии, что их доходы за налоговый период не превышают 79 млн руб.

Общий объем доходов определяется путем суммирования доходов, указанных в п. 1 и пп. 1 п. 1.1 ст. 346.15 НК РФ.

При этом обращено внимание на то, что доходы, поименованные в ст. 251 НК РФ (не учитываемые при определении налоговой базы по налогу на прибыль), также включаются в доходы от осуществления основного вида экономической деятельности в целях применения пони-

женных тарифов страховых взносов.

*16 июня 2018 г. премьер-министр Дмитрий Медведев подписал распоряжение о внесении в Госдуму законопроектов, которыми предусматривается повышение базовой ставки НДС с 18% до 20%; снижение совокупного тарифа страховых взносов в государственные внебюджетные фонды с 34 до 30%; сохранение права на вычет сумм НДС, уплаченных при приобретении товаров, работ, услуг за счет субсидий или бюджетных инвестиций, для организаций автомобильной промышленности на период до 1 января 2019 г. Предполагается, что новая ставка НДС будет действовать с 1 января 2019 года.*

*Предлагается также внести изменения в федеральные законы «Об обязательном пенсионном страховании в РФ» и «Об основах обязательного социального страхования», установив тариф страховых взносов в ПФР в размере 22%.*

#### **Письмо ФНС РФ от 27.03.2018 № ГД-4-11/5667@**

Корректирующие Справки по форме 2-НДФЛ за прошедший налоговый период следует представить с учетом внесенных изменений в персональные данные физлица.

Раздел 2 Справки по форме 2-НДФЛ «Данные о физическом лице - получателе дохода» должен быть заполнен на основании данных документа, удостоверяющего личность налогоплательщика.

В этом случае такие сведения счи-

таются прошедшими форматно-логический контроль и подлежат приему в полном объеме.

ФНС РФ сообщает, что при изменении персональных данных на момент формирования корректирующих Справок по форме 2-НДФЛ за прошедшие налоговые периоды корректирующие Справки по форме 2-НДФЛ за прошедший налоговый период следует представить с учетом внесенных изменений в персональные данные физического лица.

#### **Письмо ФНС РФ от 09.04.2018 № СД-4-3/6748@**

«О порядке заполнения раздела 7 налоговой декларации по налогу на добавленную стоимость»

ФНС РФ сообщает коды для отражения в налоговой декларации по НДС операций, освобожденных от налогообложения.

Изменения, внесенные в ст. 146 и 149 НК РФ, и вступившие в силу с 1 января 2018 года, предусматривают следующие налоговые льготы:

- не признается объектом налогообложения передача на безвозмездной основе органам госвласти субъектов РФ и органам местного самоуправления имущества, в том числе объектов незавершенного строительства, акционерным обществом, которое создано в целях реализации соглашений о создании ОЭЗ и 100 процентов акций которого принадлежит Российской Федерации, и созданными им в указанных целях хозяйственными обществами, являющимися управляющими компаниями ОЭЗ (данные положения распространяются на правоотношения, возникшие с 1 января 2017 г.);
- не подлежат налогообложению НДС операции по реализации материальных ценностей, выпускаемых из государственного материального резерва в связи с их освежением, заменой и в порядке заимствования.

При заполнении налоговой декларации рекомендовано в первом случае применять код 1010828, во втором  $-1011201$ .

До официального утверждения указанных кодов использование налогоплательщиками иных кодов (1010800 и 1010200) не является нарушением.

#### **Письмо ФНС РФ от 09.04.2018 № БС-4-11/6753@**

ФНС РФ разъяснила, как правильно заполнить расчет по страховым взносам с учетом расходов на выплаты по больничным.

Для расчета сумм страховых взносов на обязательное социальное страхование на случай временной нетрудоспособности и в связи с материнством предназначено приложение № 2 к разделу 1 расчета.

В соответствующих графах по строке 080 приложения отражаются суммы возмещенных территориальными органами ФСС РФ расходов плательщика на выплату страхового обеспечения.

При заполнении строки 090 за каждый месяц отчетного периода, в котором сумма произведенных расходов не превысила сумму исчисленных страховых взносов, в графе «признак» указывается код «1», а в случае превышения расходов над суммой исчисленных страховых взносов устанавливается признак «2».

Указано также, что в случае превышения расходов над суммой исчисленных страховых взносов в целом за последние три месяца отчетного периода в графе 4 строки 090 также отражается признак «2».

Сообщен порядок переноса указанных данных в раздел 1 расчета:

- по строкам  $110 113$  суммы к уплате в бюджет (с признаком «1»);
- по строкам 120 123 суммы превышения расходов над взносами (с признаком «2»).

Обращено внимание на то, что в разделе 1 расчета не допускается одновременное заполнение строки 110 «Сумма страховых взносов, подлежащая уплате за расчетный (отчетный) период» и строки 120 «Сумма превышения расходов над исчисленными страховыми взносами за расчетный (отчетный) период».

#### **Федеральный закон от 23.04.2018 № 88-ФЗ**

«О внесении изменения в ст. 217 части второй Налогового кодекса Российской Федерации в связи с принятием Федерального закона «О ежемесячных выплатах семьям, имеющим детей»

С 1 января 2018 г. не облагаются НДФЛ суммы ежемесячной выплаты семьям, имеющим детей. В связи с этим в ст. 217 НК РФ внесено изменение, предусматривающее включение в перечень доходов, не подлежащих налогообложению НДФЛ ежемесячной выплаты в связи с рождением (усыновлением) первого ребенка и ежемесячной выплаты в связи с рождением (усыновлением) второго ребенка.

Положения закона распространены на правоотношения, возникшие с 1 января 2018 г.

#### **Федеральный закон от 23.04.2018 № 105-ФЗ**

«О внесении изменений в гл. 25 части второй Налогового кодекса Российской Федерации»

Дополнен перечень доходов, не учитываемых при определении налоговой базы по налогу на прибыль организаций. В перечень таких доходов включены суммы прекращенных обязательств по договорам субординированного кредита (депозита, займа, облигационного займа), при осуществлении в отношении банка мер по предупреждению банкротства и доходы в виде имущества, полученного от реализации Банком России облигаций федерального займа.

Введены положения, касающиеся использования сформированных банками резервов на возможные потери по ссудам в случае отзыва лицензии на осуществление банковских операций.

Так, предусмотрено, в частности, что суммы резервов, не полностью использованные банком на покрытие убытков по безнадежной задолженности по ссудам и задолженности, приравненной к ссудной, до отзыва (аннулирования) у него лицензии, не подлежат восстановлению в составе доходов.

После отзыва лицензии такие суммы фиксируются и используются в порядке, установленном Банком России.

#### **Письмо ФНС РФ от 23.03.2018 № БС-4-11/7715@**

«О порядке применения имущественного налогового вычета по налогу на доходы физических лиц»

Размер имущественного налогового вычета между совладельцами недвижимости может быть перераспределен в последующих налоговых периодах. При приобретении недвижимости в общую совместную собственность

Поскольку погашение процентов по ипотечным кредитам распределено на длительный период времени, сумма имущественного налогового вычета может быть определена в полном объеме только после погашения кредита (займа).

В связи с этим сообщается, что распределение вновь понесенных расходов в части процентов по кредиту может быть изменено по усмотрению супругов в последующих налоговых периодах.

#### **Письмо ФНС РФ от 17.04.2018 № БС-4-21/7322**

«О направлении письма Минфина России о применении налоговых ставок по налогу на имущество организаций»

ФНС РФ разъяснены вопросы применения льготной ставки по налогу на имущество организаций в отношении отвода от магистрального распределительного газопровода

Пониженные ставки по налогу на имущество организаций, предусмотренные п. 3 ст. 380 НК РФ, предусмотрены в отношении магистральных трубопроводов, а также сооружений, являющихся их неотъемлемой частью.

С учетом содержащегося в Постановлении Правительства РФ от 29.10.2010 № 870 определения термина «сеть газораспределения» сообщается, что в случае если газопровод-отвод входит в технологическую схему магистрального газопровода, утвержденную в установленном порядке в составе проектной документации, и является его неотъемлемой технологической частью, то он относится к имуществу магистрального газопровода, в отношении которого может применяться налоговая льгота.

#### **Письмо ФНС РФ от 19.04.2018 № СД-4-3/7484@**

«О порядке заполнения налоговой декларации по НДС налоговыми агентами, указанными в п. 8 ст. 161 НК РФ»

ФНС РФ разъяснила, как заполняется налоговая декларация по НДС при реализации товаров, указанных в п. 8 ст. 161 НК РФ. Речь идет о реализации сырых шкур животных, а также лома и отходов черных и цветных металлов, алюминия вторичного и его сплавов.

При реализации указанных товаров сумма НДС налогоплательщиками-продавцами не исчисляется, за исключением случаев, предусмотренных абзацами седьмым и восьмым п. 8 ст. 161, пп. 1 п. 1 ст. 164 НК РФ, а также при реализации этих товаров физическим лицам, не являющимся ИП.

Налогоплательщиками-продавцами указанные операции отражаются в книге продаж и соответственно в разделе 9 налоговой декларации по НДС (в книге покупок и разделе 8 налоговой декларации по НДС в случае выставления корректировочных счетов-фактур).

По общему правилу исчисление НДС по таким операциям определяется налоговыми агентами - покупателями данных товаров.

#### **Письмо ФНС РФ от 26.04.2018 № БС-4-21/8060**

«Об уменьшении для целей налогообложения када-

стровой стоимости объекта недвижимости на сумму НДС»

ФНС РФ разъяснила некоторые вопросы, касающиеся включения в кадастровую стоимость объектов сумм НДС. В письме, в частности, приведена позиция Верховного Суда РФ, изложенная в определении от 15.02.2018 № 5-КГ17-258.

Так, в частности, судом было указано, что само по себе определение рыночной стоимости объекта в целях дальнейшей его эксплуатации без реализации этого имущества не создает объект налогообложения НДС. Выводы судов о включении НДС в кадастровую стоимость в размере рыночной основаны на неправильном толковании норм права.

Также обращено внимание на разъяснения Минэкономразвития России. Министерством было сообщено в том числе следующее:

- кадастровая стоимость является конкретной величиной на установленный период времени и внесенной в ЕГРН;
- использование для целей налогообложения налогом на имущество организаций иной кадастровой стоимости (отличной от стоимости, внесенной в ЕГРН) действующим законодательством не предусмотрено.

#### **Письмо ФНС РФ от 22.05.2018 № БС-4-21/9663@**

«О порядке освобождения от налогообложения имущества индивидуальных предпринимателей, применяющих специальные налоговые режимы»

С 1 января 2018 г. ИП, применяющие специальные налоговые режимы, документы, подтверждающие право на применение налоговой льготы по имуществу, не представляют. Это связано с тем, что Федеральным законом от 30.09.2017 № 286-ФЗ были внесены изменения в Налоговый кодекс РФ, исключающие обязанность представления физлицами документов, подтверждающих их право на налоговые льготы по имущественным налогам.

Начиная с налогового периода 2018 г. для предоставления льготы достаточно направления в налоговый орган соответствующего заявления, оформленного в установленном порядке.

#### **Федеральный закон от 04.06.2018 № 143-ФЗ**

«О внесении изменений в гл. 21 части второй Налогового кодекса Российской Федерации»

Дополнен перечень операций, не облагаемых НДС. К операциям, не признаваемым объектом налогообложения НДС, отнесена передача на безвозмездной основе в собственность некоммерческой организации, осуществляющей проведение чемпионата мира FIA «Формула-1», объекта недвижимого имущества для проведения шоссейно-кольцевых автомобильных гонок серии «Формула-1», а также нематериальных активов, необходимых для обеспечения функционирования указанного объекта недвижимого имущества, объектов инфраструктуры, движимого имущества.

Принятые к вычету при создании данных объектов суммы НДС восстановлению не подлежат.

Кроме того, согласно дополнению в ст. 149 НК РФ не подлежит налогообложению НДС оказание услуг агентом РФ при реализации, сдаче в аренду государственного имущества, составляющего государственную казну.

## **ЧТО МЕНЯЕТСЯ В ОФОРМЛЕНИИ ТРУДОВЫХ КНИЖЕК**

**Копии трудовых книжек нужно заверять по-новому, в зависимости от того, нужна ли эта копия для банка, ПФР, МФЦ или для внутренних нужд компании.**

*Анастасия Преображенская, бухгалтер - консультант Линии консультации ГК «ГЭНДАЛЬФ»*

#### **Как заверять трудовые книжки с 1 июля 2018 г.**

 Первоначально планировалось реализовать изменения по ГОСТу Р 7.0.97-2016 г. еще c 1 июля 2017 г., но приказом Росстандарта от 25.05.2017 г. № 435-ст дата нововведения была установлена на 1 июля 2018 г. Новый ГОСТ вводит два метода заверения копий трудовых. Они зависят от целей, для которых нужны копии.

#### **Пример.**

#### **Работник попросил предоставить трудовую для того, чтобы отнести ее в банк, ПФР или МФЦ.**

Заверять трудовую книжку в этом случае следует в следующем порядке с указанием места хранения оригинального бланка, то есть на документе ставится отметка «Верно»; указывается ФИО, должность сотрудника, ответственный за ведение кадровых документов; указывается дата заверения; и с 1 июля 2018 года нужно делать указание на то, где хранится оригинал трудовой книжки.

Запись может быть такой: «Подлинник документа находится в отделе кадров (наименование организации)», как на рисунке 1.

#### **Пример № 2.**

#### **Копия трудовой книжки нужна для внутренних надобностей организации.**

В этом случае запись, где хранится оригинал трудовой книжки, вносить не нужно.

Достаточно указать запись «Верно»; ФИО, должность, подпись ответственного в кадровом отделе; дата заверения.

 Копию трудовой книжки можно получить, написав заявление в отдел кадров организации. Выдать ксерокопию может бухгалтер организации, если ему поручено ведение кадрового учета, с чем можно столкнуться на малых предприятиях. Копия трудовой книжки должна быть выдана после трех дней с даты заявления от сотрудника, отказать ему без указания причин не имеют права. Срока действия у трудовой книжки нет. Копия начинает действовать с момента ее оформления и выдачи работнику согласно ГОСТ Р 7.0.97-2016 года.

#### **Планируемые изменения**

Постановлением Правительства РФ от 16.04.2003 № 225 затронуты правила ведения и хранения трудовых книжек, а также изготовления бланков и обеспечения ими работодателей. Министерство труда и социальной защиты является исполнительным органом, который может внести изменения в Трудовой кодекс, и оно считает нужным упростить жизнь кадрового сотрудника. Поэтому так оперативно и стала меняться нормативная база, а также были разработаны нормативно-правовые акты для изменений в постановлении Правительства от 16.04.2003 № 225 «О трудовых книжках». Среди важных поправок:

- 1. Отмена подписи работника при его увольнении в трудовой книжке.
- 2. Отмена подписи работника в личной карточке за каждую вносимую в трудовую книжку запись.
- 3. Приходно-расходную книгу и книгу учета движений трудовых книжек не нужно будет скреплять печатью, а также пломбировать.
- 4. Министерство финансов Российской Федерации должно рассмотреть новый порядок изготовления бланков трудовых книжек.

Эти проекты публично обсуждались до конца апреля, после чего переданы на экспертизу, для дальнейшей обработки. Поскольку ведомственные приказы проходят регистрацию достаточно быстро, ожидать нововведения в трудовых книжках можно уже в этом году.

#### **Электронные трудовые книжки**

 Минэкономразвития РФ и Минтруда РФ выдвинули проект о введении электронных трудовых книжек. Принять его планируется в первом полугодии 2019 г. Это будет не сканирование трудовой книжки, это будет информационная база данных о карьерных достижениях работника. Этот проект запросит новые данные у организации и предпринимателей в частности трудовой деятельности работников.

> По планам Минтруда граждане, которые начинают только свою трудовую деятельность, могут вести трудовую книжку в электронном виде, а не заполнять бумажные носители.

**Рис. 1**

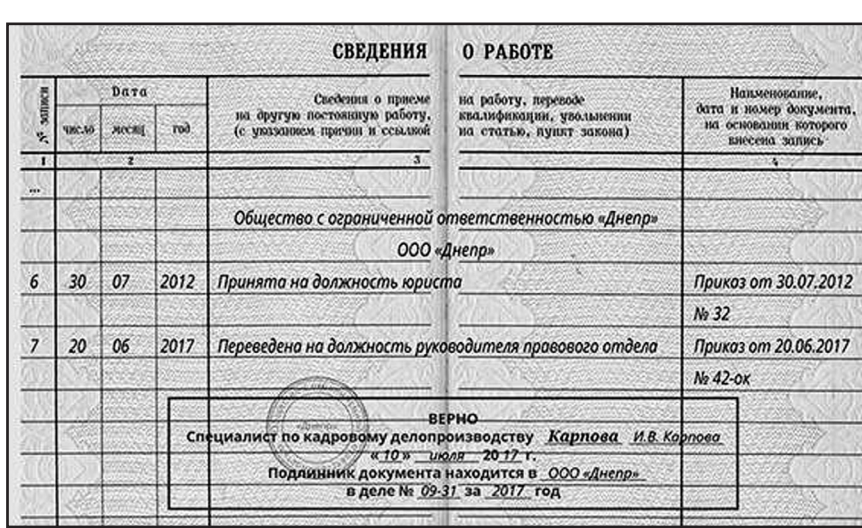

#### **ДЕТСКИЕ ВЫЧЕТЫ**

## **СТАНДАРТНЫЕ ВЫЧЕТЫ: А ТАК ЛИ ВСЕ СТАНДАРТНО?**

**Каждый бухгалтер занимается детскими вычетами. Но насколько часто и в каких ситуациях необходимо переписывать заявление на детский вычет? Какие документы требуются для детского вычета? Что делать бухгалтеру, в случае завышения суммы детского вычета? Ответим на эти вопросы.**

*Мария Сибекина, помощник налогового консультанта*

#### **Новое заявление на вычет**

Для получения детского вычета работник должен написать соответствующее заявление в бухгалтерию. Данное заявление предоставляется однократно, например, при трудоустройстве на работу, и не требует ежегодной подачи (письмо Минфина от 08.05.2018 № 03–04–05/30997). Но есть ситуации, при которых работник обязан писать новое заявление в связи с последующим изменением суммы вычета. К сожалению, не все работники ознакомлены с факторами, при которых необходимо писать новое заявление, что существенно осложняет работу бухгалтера. В качестве таких существенных факторов могут выступать следующие.

Новое заявление предоставляется в случае:

- 1. Рождения, усыновления, смерти ребенка, оформления опеки или попечительства.
- 2. Поступления ребенка (18-24 года) на очное отделение в колледж, техникум, ВУЗ и др.
- 3. Смены формы обучения ребенком (например, с очного отделения на заочное и наоборот).
- 4. Окончания учебного заведения или отчисления из него.
- 5. Развода единственного родителя ребенка.
- 6. Развода с родителем ребенка, не являющимся для вас родным.
- 7. Отказа одного из родителей от вычета в пользу другого.

#### **Какие документы нужны для получения вычета**

Во-первых, самым главным документом на детский вычет является, безусловно, само заявление, а уже перечень прилагаемых к заявлению документов зависит от ситуации работника. На рисунке 1 наиболее частые ситу-

ПЕРЕЧЕНЬ ДОКУМЕНТОВ ДЛЯ ДЕТСКОГО **ВЫЧЕТА** В ЛЮБОЙ СИТУАНИИ копия свидетельства о рождении neñeurs РОЛИТЕЛИ РЕБЕНКА В PA3BOJE РЕБЕНОК ЖЕНЫ<br>ОТ ПЕРВОГО БРАКА копия свидетельства о РЕБЕНОК (ДО 24 ЛЕТ)<br>ОБУЧАЕТСЯ НА<br>ОЧНОЙ ФОРМЕ **EXAMPLET C MATEPLION**<br> **IN EE HOBLIM MY WEM**<br> **KOTOPLIM ETO** расторжении брака **РЕБЕНОК** нотариально заверенное соглашение об уплате ЯВЛЯЕТСЯ<br>ИНВАЛИДОМ НЕ УСЫНОВИЛ – справка из учебного<br>заведения о том, что алиментов или исполнительный лист о заявление от матери копия справки об перечислении алиментов в студент обучается по ребенка, в котором нвалидности ребенк пользу другого родителя очной форме  $\overline{m}$   $\overline{m}$   $\overline{m}$   $\overline{m}$   $\overline{m}$   $\overline{m}$   $\overline{m}$   $\overline{m}$   $\overline{m}$   $\overline{m}$   $\overline{m}$ аходятся на совместном - локументы. подтверждающие<br>перечисление алиментов иждивении супругов

ации.

В случае, если работник не писал заявления на детский вычет и не предоставлял подтверждающих документов, то это не означает, что он не имеет право на данный вычет в налоговом периоде. Для получения вычета работник по окончании года должен обратиться в налоговую инспекцию с декларацией по форме 3-НДФЛ и документами, подтверждающими право на вычет. В таком случае, инспекция пересчитает работнику облагаемую базу по НДФЛ и перечислит излишне удержанные суммы.

#### **Перерасчет НДФЛ**

Что делать, если вычет был предоставлен в большем размере, чем полагалось?

Все зависит от того, в какой момент была допущена данная ошибка.

Если вычет был предоставлен в большем размере в текущем году, то необходимо пересчитать НДФЛ работника и удержать по нему дополнительную сумму налога в том месяце, когда была обнаружена данная ошибка. Более того, необходимо будет произвести корректировки расчета 6-НДФЛ за предыдущие отчетные периоды текущего года:

- 1. В 1 Разделе формы отчетности 6-НДФЛ необходимо произвести уточнения в строках: 030 (указываем общую сумму вычета, рассчитанную нарастающим итогом с начала года с учетом найденной ошибки), 040 (указываем сумму НДФЛ, исчисленную с учетом правильного размера вычета),070 (отражаем удержанную сумму налога);
- 2. Во 2 Разделе 6-НДФЛ вносим изменения в строку 140 (указываем сумму удержанного налога, то есть сам НДФЛ, с учетом выявленной ошибки).

Если вычет был предоставлен в большем размере в прошлом году или еще раньше, то дальнейший порядок действий зависит от того, работает ли до сих пор в вашей фирме сотрудник или нет.

> В случае, если работник уже уволился, то необходимо будет предоставить как бывшему сотруднику, так и налоговому органу уточненную справку 2-НДФЛ с признаком «2» («Невозможность удержать налог»). Также важно будет произвести корректировки в расчете 6-НДФЛ за отчетный период, в котором была допущена ошибка, и в последующих за ним периодах.

Если же работник еще является сотрудником фирмы, то следует удержать по нему дополнительную сумму налога в настоящий момент по схеме, которая представлена в 1 пункте.

**Рис. 1**

#### **НАЛОГИ**

## **КАК ПРОЙТИ ВЫЕЗДНУЮ НАЛОГОВУЮ ПРОВЕРКУ**

**ФНС РФ старается заниматься проверками только недобросовестных компаний, поскольку физически не может уделить внимание абсолютно всем налогоплательщикам. Однако поводов заподозрить вашу организацию в недобросовестности очень и очень много.**

*Юлия Антонцова, бухгалтер-консультант Линии консультаций компании «ГЭНДАЛЬФ»*

#### **Меры предосторожности**

Почти для каждой компании назначение выездной налоговой проверки ассоциируется с большими испытаниями и доначислениями. Как показывает практика, для налогоплательщиков, действующих по определенным правилам, не составит труда избежать оплошностей и успешно пройти проверку. Для этого необходимо, в первую очередь, регулярно оценивать риски для своего бизнеса и предпринимать необходимые действия для их минимизации.

Для качественной оценки рисков налогоплательщик может привлечь аудиторов и экспертов, а также провести аналог выездной налоговой проверки. Эту услугу оказывают многие аудиторские фирмы, и она представляет собой нечто вроде «генеральной репетиции» налоговой проверки. Такие услуги включают в себя, как правило, анализ и обнаружение налоговых рисков, а также проработку мероприятий по их нейтрализации. Основная цель таких мероприятий – поиск и предварительное устранение ошибок.

Необходимо внимательно проверять контрагентов и следить за тем, чтобы имеющаяся у нас информация всегда была актуальна. Для этого можно воспользоваться базами ФНС и сервисами от фирмы «1С» («1С:Контрагент» и «1СПАРК Риски»). Важно помнить, что документы, подтверждающие должную осмотрительность налогоплательщика, должны быть непременно на бумажных носителях, поскольку отсутствие таковых определенно скажется негативно на результатах налоговой проверки.

Для контроля за сделками разного рода можно также разработать специальный регламент проверки контрагентов и не забывать сохранять доказательства реальности сделок. Составление такого регламента можно поручить квалифицированному консультанту. Кроме того, не стоит забывать и об экономическом обосновании сделок. Очень важно уметь доказать наличие деловой цели в каждой сделке с любым из ваших контрагентов. Доказать деловую цель могут:

- лучшие цены;
- выгодные условия (наличие скидок, бонусов);
- известность поставщика;
- отсутствие альтернативных поставщиков;
- давние отношения с контрагентом и др.

Такая подготовка дает организации возможность минимизировать налоговые риски, а также поможет выстроить надежную линию защиту при дальнейшем разборе возражений в любом органе.

#### **Ход проверки**

Решение о проведении выездной налоговой проверки принимает руководитель (заместитель руководителя) налогового органа. Затем об этом решении сообщают организации-налогоплательщику и просят предоставить документы за проверяемый период. Данные документы организация предоставляет в надлежаще оформленном виде. Выездная налоговая проверка проводится непосредственно на территории налогоплательщика. Продолжительность проверки, как правило, составляет два месяца, хотя предусмотрена возможность ее продления на четыре (в редких случаях шесть) месяцев.

 Выездные налоговые проверки могут неоднократно назначаться и приостанавливаться по решению руководителя налогового органа. Количество приостановлений законодательством не ограничено, однако их срок не должен превышать шесть месяцев. Это время можно использовать для проработки всех «зависших» вопросов с контрагентами. Однако и тут нужно оставаться предельно осторожными, поскольку налоговики предполагают возможные действия недобросовестных налогоплательщиков. Такие как, например, попытки согласовывать свои действия с контрагентами. ФНС вправе запросить у сотрудников полиции переписки с компьютеров и расшифровки телефонных разговоров.

В последний день проверки налогоплательщику вручается справка, в которой описаны предмет проверки и сроки проведения. Стоит особо внимательно контролировать даты начала, окончания проверки (учитывая приостановления), ведь несоблюдение налоговиками сроков может стать веским аргументом в вашу пользу, если вы решите оспаривать результаты выездной проверки.

Документом, подтверждающим завершение выездной проверки, является акт налоговой проверки. Он содержит в себе выводы, к которым пришли проверяющие, информацию о выявленных фактах нарушения налогового законодательства (документально подтвержденные) или об отсутствии таковых, и, кроме того, рекомендации по ликвидации обнаруженных правонарушений с указанием нормативных актов, в которых предусмотрены меры наказания за такие нарушения.

Во время выездной проверки нередки случаи сокрытия или уничтожения организациями документов, иных доказательств возможных нарушений. Поэтому, если налоговики допускают возможность таких действий со стороны налогоплательщика, вправе привлекать сотрудников полиции или же производить выемку документов самостоятельно.

Ко всем документам и другим данным, которые вы предоставляете проверяющим, следуют относиться очень внимательно, чтобы не допустить их несогласованности или даже противоречий. Все переданные вами документы, пояснения и регистры должны быть четко согласованы между собой.

#### **КАДРЫ**

## **КАК ОФОРМИТЬ ВЫХОД СОТРУДНИКА НА ПЕНСИЮ**

**Работник, при достижении пенсионного возраста, может не расторгать трудовой договор и продолжать свою трудовую деятельность. Согласно ТК РФ, в такой ситуации специалиста можно уволить на общих основаниях, например, по собственному желанию или по соглашению сторон. Фирма не вправе принуждать пенсионера к увольнению. Если же сотрудник при достижении пенсионного возраста принимает решение уйти на заслуженный отдых, работодателю нужно это верно оформить.**

*Дмитрий Олейник, системный инженер отдела внедрения компании «ГЭНДАЛЬФ»*

#### **Порядок действий**

Сначала нужно получить от теперь уже пенсионера заявление об увольнении. Работник на основании этой бумаги может проститься с организацией в любой момент по собственному желанию. По общему правилу, сотрудник должен предупредить работодателя о расторжении трудовых отношений в письменной форме, не позднее, чем за две недели (ч. 1 ст. 80 ТК РФ). Однако для пенсионеров сделано исключение: руководство обязано расторгнуть трудовой договор в срок, указанный в заявлении. Работодатель не вправе требовать от сотрудника, уходящего на заслуженный отдых, отработки в две недели (ч. 3 ст. 80 ТК РФ). Датой увольнения будет являться день, указанный на бумаге. После получения заявления, в день прекращения трудового договора работодатель должен издать соответствующий приказ и выдать сотруднику трудовую книжку (ч. 4 ст. 84.1 ТК РФ). В приказе следует указать опять же ту дату, которую сотрудник указал в заявлении. Строку «Основание прекращения трудового договора» необходимо заполнить в соответствии с ТК РФ – например, так: «инициатива работника» или «собственное желание». С приказом об увольнении пенсионер должен быть ознакомлен под роспись.

На основании приказа нужно сделать запись в трудовой книжке. При увольнении сотрудника в связи с его выходом на пенсию обычно делается запись «Трудовой договор расторгнут по инициативе работника, в связи с выходом на пенсию, п. 3 части первой статьи 77 ТК РФ». Основанием увольнения может служить также соглашение сторон (ст. 78 ТК РФ). В этом случае приказ издается на основании договоренностей, к которым пришли руководитель и пенсионер, в трудовой книжке нужно сделать запись «Трудовой договор расторгнут по соглашению сторон, п. 1 ч. 1 ст. 77 ТК РФ». Запись заверяет своей подписью сотрудник кадровой службы или руководитель организации. Не забудьте поставить печать. На основании данных из приказа об увольнении в личной карточке работника нужно сделать «завершающую» запись.

В последний рабочий день увольняющийся должен получить все положенные ему выплаты: заработную плату, компенсацию за неиспользованный отпуск, премии, если они предусмотрены коллективным договором. Если сотрудник уже был в оплачиваемом отпуске, то организация вправе произвести удержание за использованный авансом отпуск. Однако следует иметь в виду, что согласно статьям 137, 138 ТК РФ, организация не вправе удерживать более двадцати процентов из суммы выплат. Работодателю при оформлении сотрудником трудовой пенсии в территориальный орган ПФР следует представить данные персонифицированного учета.

#### **СЗВ-СТАЖ**

Представление сведений для установления пенсии производится по форме СЗВ-СТАЖ (постановление Правления ПФР от 11.01.2017 № 3п). Форма представляется на застрахованных лиц, которым для установления пенсии необходимо учесть период работы календарного года, срок представления отчетности за который не наступил.

На подготовку и передачу в орган ПФР формы СЗВ-СТАЖ у работодателя три календарных дня с момента подачи заявления сотрудником.

Законодательством не установлена унифицированная форма заявления застрахованного лица о представлении по нему сведений для установления пенсии, поэтому заявление может быть составлено в произвольной форме.

Документ необходимо заполнять, в том числе, и на граждан, работающих по гражданско-правовому договору; его должен подписать руководитель, и на нем нужно поставить печать фирмы.

#### **Оформление в «1С:Зарплата и управление персоналом 8», ред. 3.1**

Рассмотрим подготовку сведений для установления пенсии (СЗВ-СТАЖ) в программе «1С:Зарплата и управление персоналом 8», ред. 3.1.

Сведения по форме СЗВ-СТАЖ формируются отчетом «Сведения о страховом стаже застрахованных лиц, СЗВ-СТАЖ». Для этого зайдите в раздел «1C-Отчетность» и нажмите на кнопку «Создать» и выберите документ «Сведения о страховом стаже застрахованных лиц, СЗВ-СТАЖ». В поле «Тип сведений» укажите «Назначение пенсии».

Чтобы перейти непосредственно в сформированные сведения, щелкните дважды по строке с сотрудником. В результате открывается форма «Сведения о стаже» (рис. 1). В форме указывается стаж сотрудника с начала календарного года по дату предполагаемого выхода на пенсию. Если в это время у сотрудника были особые периоды стажа (временная нетрудоспособность, отпуск без сохранения заработной платы, периоды работы в особых условиях, дающие право на досрочное назначение пенсии, и т.д.), их необходимо указать (заполняются автоматически). При изменении или дополнении данных необходимо нажать на кнопку ОК.

Далее в форме документа нажмите на кнопку «Записать», расположенную в верхней командной панели формы. Перед передачей сведений рекомендуется проверить их на соответствие требованиям ПФР. Для этого нажмите на кнопку «Проверить». В этом случае отчет проверяется по встроенному в программу «1С» алгоритму проверки. Кроме того, проверку сведений можно произвести с помощью сторонних программ, которые должны быть предварительно установлены на компьютере (по кнопке «Да» в сообщении, которое выводится на экран после встроенной проверки сведений).

Если сведения передаются в ПФР без использования онлайн-сервисов, то по кнопке «Печать» можно сформировать печатную форму сведений «СЗВ-СТАЖ», а также опись передаваемых документов по форме ОДВ-1. С помощью кнопки «Выгрузить» производится выгрузка пакета (форм СЗВ-СТАЖ и ОДВ-1) в указанный каталог для передачи в территориальный орган ПФР в электронном виде. Имена файлам программа присваивает автоматически.

Если организация подключена к сервису «1С-Отчетность», то документы можно отправить непосредственно из программы. Перед отправкой рекомендуется выполнить форматно-логический контроль заполнения форм. Для этого нажмите на кнопку «Отправить» и выберите действие «Проверить в Интернете». Для отправки данных нажмите на кнопку «Отправить» и выберите действие «Отправить в ПФР».

После принятия сведений ПФР документ следует защитить от изменения с помощью флажка «Документ принят в ПФР (не редактируется)», после этого его провести. Отредактировать документ после этого можно только сняв указанный флажок.

Многие работодатели при увольнении сотрудников в связи с выходом на пенсию выплачивают им единовременное поощрение за добросовестный труд. Эти деньги включаются в расходы на оплату труда при расчете налогооблагаемой прибыли (ст. 255 НК РФ). Такие выплаты облагаются страховыми взносами и должны учитываться при расчете суммы пенсии. Их необходимо включать в другие расходы, связанные с производством и реализацией (ст. 264 НК РФ). При этом если единовременная выплата оформлена как материальная помощь, то в пределах 4000 руб. за год страховыми взносами она не облагается (ст. 9 Закона № 212-ФЗ). При выдаче выходных пособий установлена льгота по НДФЛ. Выплаты, производимые при увольнении сотрудника на пенсию, освобождаются от обложения НДФЛ в сумме, не превышающей

в целом трехкратный размер среднего месячного заработка или шестикратный размер среднего месячного заработка для работников, уволенных из организаций, расположенных в районах Крайнего Севера и приравненных к ним местностях.

#### **Что делать после выплат**

После выплат от работодателя начинает действовать бывший сотрудник. Для назначения пенсии он должен подать заявление в отделение ПФР (с приложением необходимых документов). В обязанности работодателя при уходе работника на пенсию входит представление сведений в ПФР.

В последний рабочий день увольняющийся должен получить все положенные ему выплаты, а к заявлению в ПФР приложить документ, удостоверяющий личность (паспорт) и СНИЛС. По дополнительному запросу могут потребоваться документы, подтверждающие страховой стаж: трудовая книжка, трудовые договоры, выписки из приказов, лицевые счета, ведомости на выдачу заработной платы, справки о периоде работы и т. д. Также сюда относится справка о среднемесячном заработке за 2000–2001 гг. или за любые 60 месяцев подряд за период до 1 января 2002 г. в течение трудовой деятельности и страховое свидетельство обязательного пенсионного страхования. Как видно из приведенного списка, некоторые бумаги придется оформлять работодателю.

При необходимости ПФР может потребовать у пенсионера дополнительные документы: например, об изменении фамилии, об установлении инвалидности и степени ограничения способности к трудовой деятельности и др. Сотрудники ПФР проверят все сведения, представленные сотрудником, оформят выписки из его лицевых счетов, рассчитают размер трудовой пенсии и подготовят пенсионное удостоверение. После получения этого документа пенсионеру нужно обратиться в управление соцзащиты населения по месту проживания для оформления мер социальной поддержки. Однако работодатель к этому уже не имеет никакого отношения.

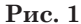

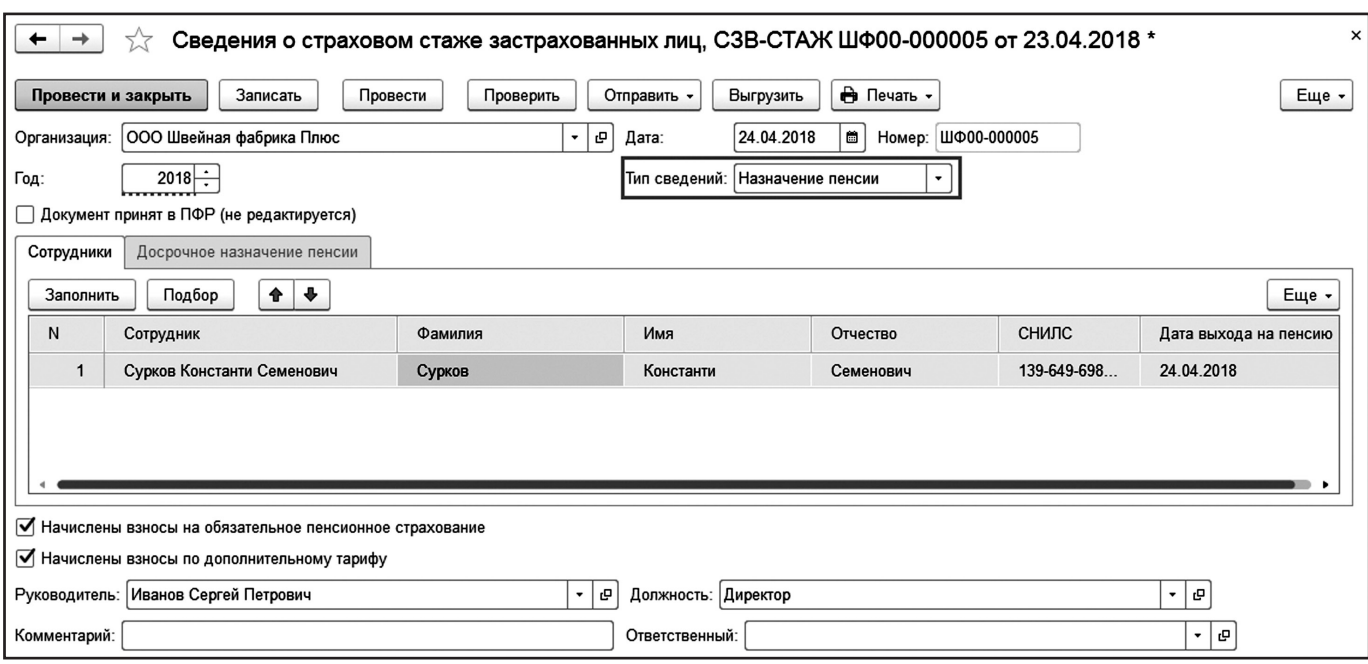

#### **«1С:ЗАРПЛАТА И УПРАВЛЕНИЕ ПЕРСОНАЛОМ 8»**

## **СЛОЖНЫЕ СЛУЧАИ РАСЧЕТА ОТПУСКНЫХ**

**Лето для бухгалтера-расчетчика - самый активный период расчета и начисления отпускных сотрудников. И, казалось бы, главное верно определить среднедневной заработок за предыдущие 12 месяцев, но на практике зачастую не все так гладко. Работник может во время основного оплачиваемого отпуска взять больничный, либо захочет пойти в отпуск перед своим увольнением, либо же получить денежную компенсацию неиспользованного отпуска.**

*Анна Луценко, бухгалтер отдела бухгалтерского учета компании «ГЭНДАЛЬФ»*

#### **Больничный во время отпуска**

#### **Пример.**

**Сотрудник Е. Н. Орлова ушла в ежегодный оплачиваемый отпуск на 14 календарных дней (с 14.05.2018 по 27.05.2018), но внезапно во время отпуска заболела, и медучреждение выдало ей больничный лист с 24.05.2018 по 31.05.2018 (на 8 календарных дней).** 

В данном случае, согласно статье 124 ТК РФ (ред. от 05.02.2018 г.), у сотрудницы есть право выбора:

- она может либо продлить свой ежегодный отпуск на количество дней болезни, совпавших с отпуском, и тогда вместо 27 мая она выйдет на работу 4 июня;
- или же сотрудница вправе выйти на работу сразу после окончания отпуска (14 дней), а количество дней отпуска, во время которых она болела, необходимо перенести на другой период (то есть перенести 4 дня, к примеру, на август 2018 г.).

И при переносе, и при продлении отпуска важно, чтобы работник предоставил бухгалтеру или в кадровую службу официально оформленный лист нетрудоспособности. Отпуск и больничный будут оплачиваться отдельно! Также самому работнику обязательно следует известить работодателя о том, что он болеет, и сообщить о дальнейшем варианте переноса или продления отпускных дней.

Рассмотрим первый вариант, когда отпуск продлевается. В данном случае бухгалтеру не требуется пересчитывать отпуск, поскольку расчетный период остается прежним и сумма отпускных, соответственно, не меняется.

Чтобы продлить отпуск в «1С:Зарплата и управление персоналом 8», ред. 3.0, нужно для начала зарегистрировать невыходы на работу сотрудницы после того, как отпуск закончился. Регистрация делается с помощью кадрового документа «Отсутствие (болезнь, прогул, неявка)» из раздела «Кадры» – «Все отсутствия сотрудников». В качестве причины отсутствия в данном случае необходимо поставить «Болезнь (больничный еще не закрыт)».

Важно понимать, что отсутствие в базе необходимо отразить за май (с 28 по 31 мая) для корректного начисления заработной платы за май, чтобы по работнику было учтено правильное число отработанных дней и неявок. Если же сотрудник успел принести больничный лист, например, до начисления заработной платы за май, то документ «Отсутствие» в базе можно и не регистрировать, но все же это рекомендуется делать.

А после того, как сотрудник выйдет на рабочее место (5 июня) и предоставит больничный лист, необходимо начислить пособие: в программе раздел «Зарплата» – документы «Больничные листы». Поскольку период май в нашем примере закрыт и больничный начисляется в

следующем периоде – в июне, то программа сторнирует зарегистрированные дни отсутствия и отпуска, которые приходятся на время болезни работника.

Затем следует исправить исходный документ начисления отпуска (раздел «Зарплата» или «Кадры» – документы «Отпуска»), нажав ссылку «Исправить», при этом меняем в нем только дату окончания отпуска с учетом дней болезни, то есть продлеваем дату на количество дней нетрудоспособности. В описанной ситуации конец отпуска у Е. Н. Орловой приходится на 4 июня. Расчетный период и сумма отпускных остаются прежними, так как отпуск не прерывается.

Но опять-таки важно заметить, что исходный документ по начислению отпуска мы исправляем только в том случае, когда отпуск начислен в одном месяце и период уже закрыт, а больничный отражаем в другом (текущем) периоде (как в нашем примере отпуск в мае зарегистрирован, а больничный уже в июне). Если больничный и отпуск начисляются в одном и том же периоде, который еще не закрыт, то исправление делать не нужно – в таком случае можно просто зайти в исходный документ «Отпуск», поставить новую дату окончания отпуска и перепровести документ.

Второй способ, при котором дни отпуска, совпавшие с болезнью работника, переносятся на другой период, предусматривает перерасчет отпускных. Предположим, что сотрудница Орлова Е.Н. решила не продлевать дни отдыха, а перенести неизрасходованные 4 дня на следующий отпуск, который, согласно утвержденному на предприятии графику отпусков, должен состояться 1 – 14 августа 2018 г. В таком случае предусмотрен перерасчет отпуска, поскольку отпускные дни разрываются и, соответственно, меняются расчетные периоды.

В «1С:Зарплата и управление персоналом 8», ред. 3.0, при переносе отпуска в связи с болезнью сотрудника необходимо сделать практически те же шаги, что и в предыдущем примере, когда отпуск был продлен, а именно: сначала регистрируем документ «Отсутствие (болезнь, прогул, неявка)», а затем начисляем пособие с помощью документа «Больничный лист». Только теперь исправлять исходный документ начисленного отпуска уже не требуется, потому что при регистрации больничного листа сумма за четыре отпускных дня автоматически сторнировалась. Оставшиеся дни отпуска будут начисляться уже в будущем периоде, на который они переносятся, новым отдельным документом «Отпуск».

Поскольку количество израсходованных дней отпуска и сумма отпускных при пересчете уменьшились, то возникает переплата денежных средств данному работнику. Образовавшуюся переплату работодатель может удержать у сотрудника из заработной платы только с согласия самого работника и при наличии письменного заявления, но при этом общий размер удержаний не дол-

жен превышать 20% от общего размера зарплаты (ст. 138 ТК РФ).

#### **Отпуск с последующим увольнением**

#### **Пример.**

**Сотрудник А. А. Березкин по собственной инициативе принял решение уйти в основной оплачиваемый отпуск с 3 по 23 апреля 2018 г. (на 21 календарный день) с последующим увольнением.** 

Заметим, что работник имеет полное право использовать свой отпуск перед увольнением, – это закреплено в ч. 2 ст. 127 ТК РФ.

В рассматриваемом примере в первую очередь бухгалтер должен начислить и выплатить работнику отпускные не менее чем за три календарных дня до начала отпуска – об этом гласит ч. 9 ст. 136 ТК РФ, то есть крайняя дата выплаты отпускных приходится на 30 марта 2018 г.

В «1С:Зарплата и управление персоналом 8», ред. 3.0, начисление и расчет отпуска, как уже было указано в предыдущих примерах, производится документом «Отпуск». После чего в программе регистрируется увольнение сотрудника Березкина А.А. – сделать это можно с помощью документа «Увольнение» (раздел «Кадры» – «Приемы, переводы, увольнения»).

Как отмечено в ст. 127 ТК РФ, днем увольнения признается последний день отпуска сотрудника, то есть в нашем примере таковой датой является 23 апреля 2018 г., а все окончательные выплаты при увольнении и выдача трудовой книжки должны быть произведены в день, когда прекращаются трудовые обязательства между работником и нанимателем, иначе – в последний рабочий день. В описанной ситуации у Березкина последний день выхода на работу является день перед началом отпуска (2 апреля 2018 г.), следовательно, в эту дату и необходимо произвести окончательный расчет с сотрудником, в который входит выплата заработной платы, компенсации при увольнении и прочее. Это пояснено в Письме Роструда от 24.12.2007 № 5277-6-1.

Для того чтобы убедиться в правильности расчета компенсации отпуска при увольнении, рекомендуется перед этим просмотреть остаток неиспользованного работником отпуска на дату увольнения (раздел «Кадры» – «Кадровые отчеты» – отчет «Остатки отпусков» или же «Справка об остатках отпусков»). Важно обратить внимание, что в стаж работы, дающий право на основной отпуск, число дней отпуска с последующим увольнением не включаются! У сотрудника Березкина по состоянию на 3 апреля использован весь неизрасходованный ранее отпуск, поэтому компенсации отпуска при увольнении за период стажа с 3 по 23 апреля 2018 г. ему не полагается.

Если база в документе «Увольнение» на вкладке «Компенсация отпуска» включает в стаж, дающий право на ежегодный отпуск, дни отпуска с последующим увольнением, то их необходимо исправить вручную.

#### **Начисление компенсации за неиспользованный отпуск**

#### **Пример.**

**Сотрудник Захаркин С.П. является инвалидом II группы. В соответствии со статьей 23 Закона от**  **24.11.1995 № 181-ФЗ «О социальной защите инвалидов в РФ» ему полагается удлиненный основной ежегодный отпуск не менее 30 календарных дней (в нашем примере Захаркину организация предоставляет 30 дней отпуска). За период работы с 25.01.2017 по 24.01.2018 у сотрудника есть неиспользованный остаток отпуска в количестве 16 дней (то есть 14 дней отпуска он уже израсходовал ранее). Захаркин С. П. написал заявление на ежегодный отпуск с 04.06.2018 г. по 10.06.2018 г. на 7 календарных дней, а за оставшиеся 9 дней отпуска хочет взять денежную компенсацию.**

Имеет ли право бухгалтер начислить денежную компенсацию за неизрасходованные девять дней отпуска? Ответ однозначен – не имеет. Поскольку согласно ст. 126 ТК РФ заменить неиспользованные дни отпуска денежной компенсацией можно только в том случае, если они превышают 28 календарных дней за каждый отработанный работником год. Захаркину, как инвалиду, в год полагается удлиненный основной отпуск в количестве 30 календарных дней, а значит, денежную компенсацию можно выплатить только в рамках двух дней полагаемого отпуска. При этом сотрудник обязательно должен написать заявление о выплате компенсации взамен предоставления ежегодного основного отпуска.

Чтобы начислить основной ежегодный отпуск одновременно с компенсацией в «1С:Зарплата и управление персоналом 8», ред. 3.0, необходимо создать документ «Отпуск» (в разделе «Зарплата» или «Кадры») и на вкладке «Основной отпуск» проставить в нем даты начала и окончания отпуска, а также установить флаг напротив «Компенсация отпуска» с указанием количества компенсируемых дней. Документ автоматически рассчитает среднедневной заработок, сумму отпускных и денежной компенсации.

Если же бухгалтеру необходимо рассчитать только денежную компенсацию без предоставления сотруднику отпуска, то в регистрируемом документе «Отпуск» нужно убрать флаг напротив «Отпуск» и оставить только флаг «Компенсация отпуска». В итоге рассчитана будет только лишь денежная компенсация отпуска.

Заметьте, что в примере с Захаркиным С. П. компенсация предоставляется за основной ежегодный отпуск, но удлиненный, поэтому и отражается на вкладке «Основной отпуск» в документе «Отпуск». Если же работнику полагается дополнительный к основному отпуск, то его начисление и компенсация будут отражены на вкладке «Дополнительные отпуска, отгулы». Для этого нужно проставить флаг «Предоставить дополнительный отпуск», затем кнопкой «Добавить» выбрать соответствующий вид отпуска и проставить число дней компенсации в колонке «Дн. комп».

Категории дополнительных ежегодных оплачиваемых отпусков можно уточнить в ст. 116-119 ТК РФ.

#### **БУХГАЛТЕРУ НА ЗАМЕТКУ**

## **БАЗА «1С»: КАК СДЕЛАТЬ КОПИЮ, ОБНОВИТЬ, ПРОВЕСТИ СВЕРТКУ**

**Подписчик «Прогрессивного бухгалтера» может быть на все руки мастером: и учет вести, и с базой работать не хуже программиста. Хотя бы в самых важных аспектах. Рассмотрим три актуальных вопроса для пользователей «1С» о том, как можно самостоятельно сделать копию базы, обновить ее и провести свертку.**

*Сергей Грибенников, системный инженер компании «ГЭНДАЛЬФ»*

#### **Резервное копирование информационной базы «1С»**

Копирование базы желательно делать один раз в день или хотя бы один раз в неделю. Создание резервной копии – в ваших же интересах, ведь в случае любого форсмажора от потопа до пожара благодаря резервному копированию можно будет восстановить вашу базу и работать дальше, как будто ничего и не было.

Существует три простых и эффективных способа резервного копирования.

#### **Способ № 1. Обычное копирование**

Стоит учитывать, что перед тем, как выполнить копирование этим способом, необходимо убедиться, что все пользователи вышли из базы и сейчас в ней никто не работает.

Это самый легкий способ, не требующих особых знаний. Если конфигурация хранится на вашем компьютере, то для того, чтобы сделать резервную копию, достаточно скопировать всю папку с вашей базой в другое место жесткого диска или на отдельный носитель (например, на флешку). Для удобства я рекомендую в названии папки указать дату, на которую была сделана копия базы.

Чтобы узнать, где находиться ваша информационная база, можно открыть «1С:Предприятие 8», выбрать/выделить необходимую базу и нажать кнопку «Изменить». В открывшемся окне будет указан путь к вашей информационной базе.

#### **Способ № 2. Выгрузка информационной базы**

Для выгрузки нужно войти в конфигуратор базы. Попасть туда можно, открыв «1С:Предприятие 8» (где мы выбираем базу для входа) и нажать кнопку «Конфигуратор».

После того как открылась конфигурация, нужно открыть базу. Для этого в главном меню выберете вкладку «Конфигурация» и далее «Открыть конфигурацию»

После того как откроется нужная информационная база, нужно на панели сверху выбрать вкладку «Администрирование» – «Выгрузить информационную базу» и указать путь, куда сохранится база.

#### **Способ № 3. Автоматическое резервное копирование**

Для настройки автоматического копирования нужно войти в базу, открыв «1С:Предприятие 8» и выбрать вкладку «Администрирование» – «Поддержка и обслуживание».

После чего развернуть вкладку «Резервное копирование и восстановление».

Далее выбираем пункт «Настройка резервного копирования». Тут возможны варианты – по расписанию и при завершении работы с программой. Лучше всего, особенно если вы не единственный пользователь базы, выбрать вариант «Регулярно по расписанию». Настроить его очень просто. Необходимо перейти по ссылке возле «Регулярно по расписанию» и указать дату начала и окончания создания копии.

Помимо этих настроек нужно указать также каталог для хранения копий и какое количество резервных копий хранить.

#### **Как самостоятельно обновлять конфигурацию «1С»**

Не забываем: самое важное в обновлении – это сделать архивную копию. После этого можно приступать к обновлениям.

Заранее уточним, что самостоятельно базу можно обновлять, только если вы используете типовую конфигурацию. Если вам когда-то дорабатывали базу, то в этом случае обновить ее без риска «все сломать» сможет только специалист.

Абсолютно каждый пользователь может самостоятельно обновить типовую базу, не имея при этом особых навыков и знаний, а просто по инструкции, одним из двух указанных ниже способов.

#### **Способ № 1. Обновление через Интернет**

Перед тем как обновлять релиз конфигурации через Интернет, нужно убедиться, что у вас есть логин и пароль от портала ИТС (https://portal.1c.ru).

Далее нужно войти в базу, перейти по вкладкам «Администрирование» – «Интернет поддержка» – «Обновление конфигурации». Откроется окно помощника для обновления. В данном окне оставляем по умолчанию выбранный способ обновления и поставим галку «Всегда подключаться к Интернету». В этом же окне у нас есть возможность поставить галку «Всегда проверять обновления» при запуске программы – советую ее включить, и ваша база всегда будет актуального релиза.

После установки этих галочек нажимаем кнопку «Далее», после чего выводится сообщение, есть ли обновления или нет (рис. 1).

Если обновление есть, то нажимаем «Далее», начнется процесс обновления. Он может затянуться, если установлен не последний релиз конфигурации. Программа скачивает все необходимые релизы до последнего и устанавливает их. Когда программа установит все релизы, то она предложит перезапуститься, и после перезапуска процесс обновления завершится.

#### **Способ № 2. Обновления с помощью конфигуратора**

Перед обновлением нужно узнать, какой релиз конфигурации сейчас установлен. Для этого зайдите в

конфигуратор и нажмите на вкладку «Справка» – «О программе», в появившемся окне будет указан релиз вашей базы. После этого заходим на Портал ИТС https:// portal.1c.ru/ (под своим логином и паролем) в раздел «Обновления». Здесь нужно найти вашу конфигурацию, выбрать конкретную версию обновления и скачать.

Затем нужно перейти в папку на компьютере, куда скачался дистрибутив (файл) обновления, и его разархивировать. В итоге в папке появится несколько файлов, из которых нам нужен setup.exe. По нему нужно будет щелкнуть два раза и в появившемся окне нажимать кнопки «Далее», ничего не изменяя. Так база будет подготовлена к обновлению.

После заходим в конфигуратор, переходим по вкладке «Конфигурация» – «Поддержка» – «Обновить конфигурацию». В появившемся окне выбираем верхнюю строчку и нажимаем «Далее». В следующем окне оставляем галку только на верхней строчке. У нас появится окно с обновлением, выбираем нужное и нажимаем кнопку «Готово». Во время обновления программа будет выводить вопросы, нужно будет отвечать всегда «Да». После завершения обновления обязательно запускаем «1С:Предприятие», чтобы оно тоже его приняло. Нам этом обновление завершено.

#### **Свертка базы в «1С»: зачем это и как это делать?**

Со временем в базу вносится все больше и больше различных данных, ее размер постоянно растет – особенно если ваша организация большая или вы ведете в базе несколько организаций. В итоге база может вырасти до 5 Гб, в связи с чем программа начнет работать медленнее. Если ваша база приблизилась к максимально критической отметке по объему, то она может вообще и не открыться.

Чтобы не возникало подобной проблемы, уменьшаем размер базы путем компоновки и архивирования данных за прошлые периоды – для этого и нужна свертка базы.

Чтобы провести свертку, заходим в базу, открываем раздел «Администрирование», в панели действий – «Сервис», и нажмем на кнопку «Другие команды».

Откроется форма свертки. Свертка проводится в последовательно в несколько этапов, по завершению каждого этапа он обозначается зеленым цветом.

#### **Первый этап – создание резервной копии**

Перед сверткой базы, как и перед обновлением базы, всегда нужно делать резервную копию базы.

На этом этапе мы создаем резервную копию, установив флажок, далее вводим пароль пользователя (если он есть) и выбираем папку куда будет сохранена копия базы.

После чего программа предупредит о перезапуске базы. Выполнив все необходимое, нажимаем кнопку «Далее» в нижнем углу.

#### **Второй этап – настройка**

На этом этапе нужно выбрать период, на начало которого будут свернуты остатки организации, у которой будет происходит свер-

тка, и установить дату запрета на изменения данных.

Свертку лучше всего делать на начало предыдущего года (например, если мы проводим свертку в начале этого года, то сворачивать все данные нужно на начало предыдущего года). Свертку лучше всего производить по всем организациям, если у нас в базе ведется учет по нескольким организациям. Но можно делать отдельно, повторяя процедуру для каждой организации.

#### **Третий этап – формирование остатков**

Этот этап позволяет нам детально настроить свертку по регистрам. Тут можно вручную настроить обрезку регистров, но лучше оставить все как есть, то есть выбрать «Настройки по умолчанию».

После того как мы нажмем кнопку «Далее», программа сформирует документы «Ввод остатков по регистрам».

#### **Четвертый этап – самостоятельная проверка**

Проверяем сформированные документы до того, как мы удалим старые, чтобы в случае ошибки откатиться назад. На этом этапе можно открыть документы, отредактировать или ввести новые.

#### **Пятый этап – автоматическая проверка**

На вкладке «Проверка» можно сформировать отчеты по регистрам бухгалтерии или по регистрам сведения и накопления. Данные выводиться как по бухгалтерскому учету, так и по налоговому. Справа у нас расположена кнопка стандартных отчетов.

#### **Шестой этап – удаляем старые документы**

Данная процедура является необратимой, так что сначала стоит все хорошо проверить на предыдущих этапах. После завершения процесса удаления обработка скажет, что свертка прошла успешно.

Резервное копирование, обновление конфигурации и свертка базы – это три очень важных аспекта работы с базой «1С». Без резервной копии мы не сможем восстановить базу, с обновлением появился новый функционал для упрощения работы, а свертка базы заставит программу работать быстрее.

**Рис. 1**

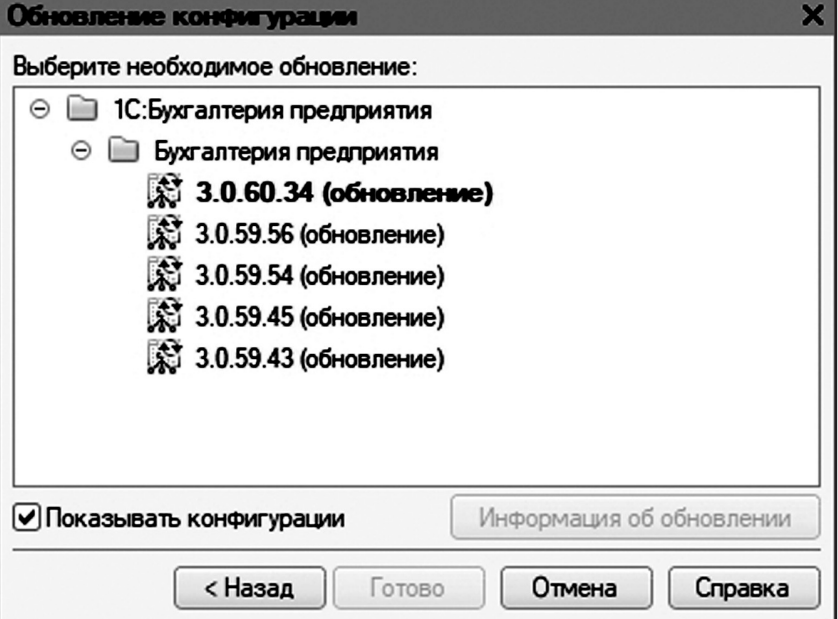

#### **НАЛОГОВЫЙ КОНСУЛЬТАНТ**

## **НАЛОГОВЫЕ ОГОВОРКИ В ДОГОВОРЕ**

**Введение в действие ст. 54.1 НК РФ о запрете злоупотребления правами в налоговой сфере заставило налогоплательщиков озаботиться сбором доказательств, не только реальности сделки, но и выполнением ее условий непосредственно контрагентом, указанным в договоре.**

*Анна Архипова, налоговый консультант, зам. генерального директора ООО «Первая Ростовская Налоговая Консультация»*

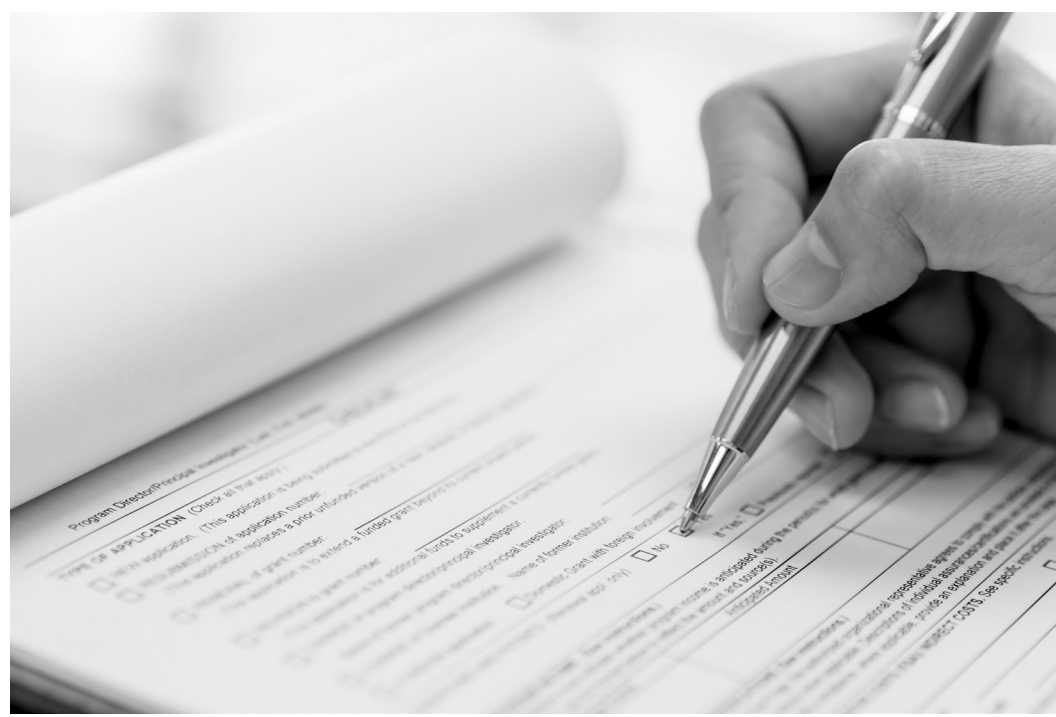

дала другой стороне недостоверные заверения об обстоятельствах, обязана возместить другой стороне по ее требованию убытки, причиненные недостоверностью таких заверений, или уплатить неустойку, предусмотренную договором. Заверения об обсто-

Согласно этой норме сторона договора, которая

ятельствах необходимо оформлять в письменном виде, их можно включить в договор, например, в раздел прочие условия, а можно составить в виде дополнительного соглашения к договору, включить в мировое соглашение при судебном споре. Какие заверения об

обстоятельствах рекомен-

Все чаще нас просят разработать гражданско-правовой договор с налоговыми оговорками, которые защитили бы их имущественные интересы в случае предъявления претензий налоговыми органами из-за уличения контрагента или привлеченных им посредников в недобросовестности. Для этого можно использовать гражданско-правовые инструменты, такие как заверения об обстоятельствах (ст. 431.2 ГК РФ) или возмещение потерь, возникших в случае наступления определенных в договоре обстоятельств (ст. 406.1 ГК РФ).

Хотя в соответствии со ст. 2 ГК РФ нормы гражданского законодательства не подлежат применению к отношениям, основанным на властном подчинении одной стороны другой, налоговые оговорки в договоре направленны на взаимоотношения сторон по гражданско-правовому договору, где стороны равны и, действуя по своей воле, вносят в договор гарантии от убытков. Рассмотрим эти инструменты подробнее.

#### **Заверение об обстоятельствах**

Наверное, каждый, кто сталкивался с внешнеторговыми контрактами, читал целые разделы о заявлениях и гарантиях в таких договорах, где предусмотрено все на все случаи жизни. Заявления и гарантии – заявления о факте, сделанные в определенный момент времени и адресованные одной стороной другой стороне. Их цель – зафиксировать важные для будущих участников сделки факты.

С 1 июня 2015 г. вступила в силу ст. 431.2 ГК РФ.

дуем включать в договор?

1. Ваш контрагент является надлежащим образом зарегистрированным юрлицом или ИП.

Казалось бы, если ваш контрагент заключает договор, то, разумеется, что он прошел госрегистрацию. Но нет, те, кто участвовал в судебных спорах по недобросовестным поставщикам, наверняка сталкивались с ситуацией, когда договор заключен определенной датой, а зарегистрирован контрагент через несколько дней или даже месяцев после заключения договора. И эта «досадная ошибка» может стоить очень дорого.

2. Исполнительный орган поставщика находится и осуществляет функции управления по месту нахождения юрлица или ИП.

Это заверение защищает от недостоверных данных в ЕГРЮЛ, ЕГРИП, а также от претензий на массовость алреса.

3. Лицо, которое подписало договор, имеет полномочия на его подписание.

Этот пункт может пригодиться, в случае если договор подписал дисквалифицированный директор, либо у лица, подписавшего договор, «пропала память», и он отказывается от своей подписи, либо договор подписан по доверенности, а копию вам не предоставили.

4. Для заключения исполнения договора поставщик получил все необходимые согласия, разрешения, одобрения в соответствии с действующим законодательством. Отсутствуют ограничения, запрещающие поставщику заключать или исполнять договор.

Этот пункт касается лицензий, участия в СРО и других необходимых процедур для выполнения договора.

5. Поставщик имеет право осуществлять вид экономической деятельности, предусмотренный договором.

ОКВЭДы для того и существуют, чтобы их выбирать в соответствии со своей деятельностью, но не у всех так бывает: либо это нестандартная операция для вашего поставщика, либо поставщик начал осуществлять другие виды деятельности, а соответствующие изменения в ЕГРЮЛ не внес. Но за этим довольно пристально следят как банки, так и налоговые органы.

6. Поставщиком уплачиваются все налоги и сборы в соответствии с законодательством РФ, своевременно и в полном объеме подается налоговая отчетность.

Как правило, проблемы у налогоплательщика возникают тогда, когда, как говорят представители налоговых органов, «отсутствует источник уплаты НДС в бюджет», то есть кто-то в цепочке не уплатил налог.

7. Каждая операция продавца по покупке товара у поставщиков, продаже товара Покупателю полностью отражена в первичной документации, в бухгалтерской, статистической и иной отчетности.

Поставщик обязуется отражать в отчетности НДС, уплаченный покупателем в составе цены товара и предоставлять покупателю полностью соответствующие законодательству РФ первичные документы (включая товарные накладные ТОРГ-12, или УПД, счета-фактуры, ТТН, спецификации, акты и т.д.)

Сплошь и рядом встречаются ситуации, когда поставщик выдал покупателю счет-фактуру, но сам не отразил ее в своей отчетности, этот пункт поможет переложить имущественную ответственность за такие недобросовестные действия на поставщика.

8. Товар, который поставляется по договору, принадлежит поставщику на праве собственности.

Предполагается, что товар, который поставляет поставщик находится в его собственности, но тем не менее, существует множество юридических конструкций, позволяющих продать не свой товар (договор комиссии, поручения, агентский) и если это так, на эти факты должно

быть указано в договоре. Поэтому, заверение о том, что товар принадлежит поставщику, не будет лишним.

9. Поставщик обязан по первому требованию налоговых органов или покупателя (встречная проверка) представить заверенные копии документов, подтверждающих гарантии и заверения в течение 5 рабочих дней с момента получения запроса от налогового органа или покупателя.

В практике довольно часто встречаются ситуации, когда по встречной проверке документы ваш контрагент представил, но так как по поручению вашей инспекции у контрагента документы запрашивает его инспекция, не исключены ситуации, что в ваш налоговый орган документы придут уже после окончания срока камеральной проверки, и в акте инспектор с полным правом отразит довод о том, что документы по встречной проверке не представлены. Тогда необходимо представить в свой налоговый орган доказательства отправки документов вашим контрагентом.

Если в договоре указаны заверения об обстоятельствах, поставщик обязан возместить покупателю убытки, вызванные нарушением поставщиком указанных в договоре гарантий и заверений и/или допущенных им нарушений налогового законодательства, которые нашли отражения в решениях налоговых органов в размере сумм, которые покупателю пришлось уплатить в бюджет по решениям (требованиям) налоговых органов о доначислении НДС, налогу на прибыль, пеней, штрафов (в том числе решений об отказе в применении налоговых вычетов), который был уплачен поставщику в составе цены товара.

Поставщик обязан компенсировать покупателю понесенные по его вине убытки (в том числе доначисленный НДС, налог на прибыль, штрафы, пени и т.д.) в пятидневный срок с момента получения от покупателя требования.

Используя именно такие формулировки ООО «Торговый дом «Риф» взыскал со своего поставщика ООО «Агробизнес» более 12 млн руб. в связи с тем, что тот создал искусственный документооборот со своим постав-

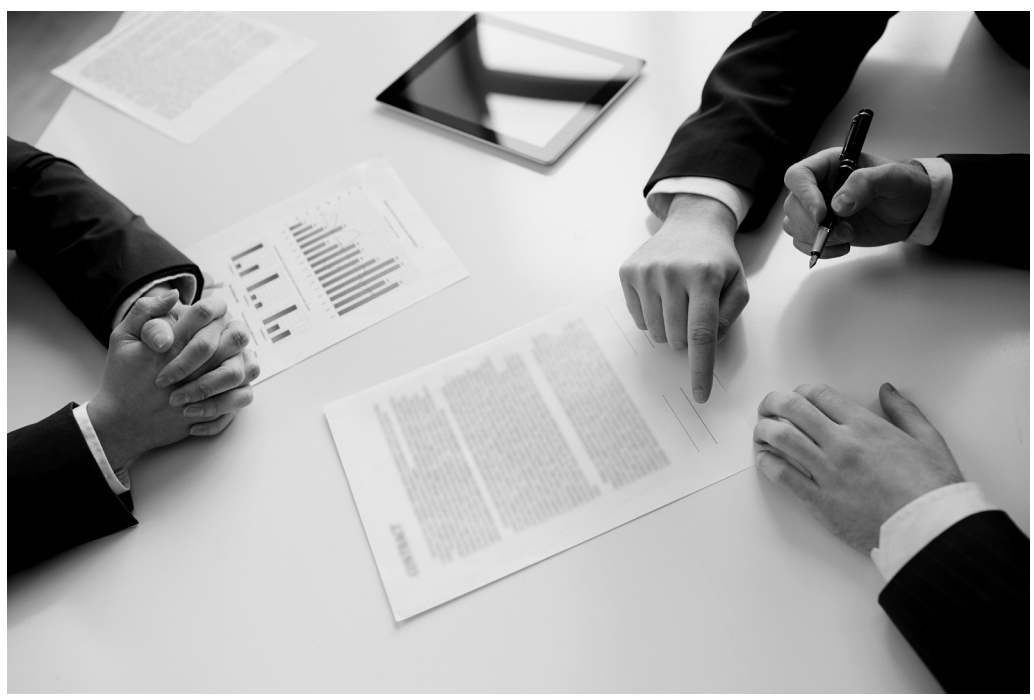

щиком ООО «Фаворит» при отсутствии фактической возможности осуществить поставки ТМЦ (Дело № А53-22858/2016). Суд исходил из следующего, действующее законодательство не исключает возможность квалификации как убытков сумм налогов и сборов, уплаченных по вине другого лица, не исполнившего заверения об обстоятельствах, если между его действиями и наступившими последствиями есть прямая причинно-следственная связь.

Заверения об обстоятельствах как лакмусовая бумажка: может проявить истинные намерения вашего контрагента. Если

контрагенту скрывать нечего, он зарегистрирован в соответствии с действующим законодательством, самостоятельно выполняет обязательства по сделке, обладает трудовыми и техническими ресурсами и отражает свои сделки в налоговой отчетности, то он не будет противиться подписанию договора с включенными в него заверениями об обстоятельствах. Но если все не так, то это может послужить поводом для отказа в заключении договора на таких условиях. Таким образом, отказ в предоставлении гарантий и заявлений вызывает сомнение в добросовестности стороны по договору.

#### **Соглашение о возмещении потерь**

Ст. 406.1 ГК РФ вступила в силу с 2015 г. Согласно ей, стороны в договоре могут своим соглашением предусмотреть обязанность одной стороны возместить имущественные потери другой стороны, которые возникли в случае наступления определенных в соглашении обстоятельств и не связанных с нарушением обязательства стороной, например предъявлением требований налоговых органов.

Такое соглашение можно заключить только между субъектами предпринимательской деятельности. В договоре с контрагентом обязательно надо четко прописать обстоятельства, при наступлении которых возмещается имущественные потери (заранее установленные убытки), конкретный размер возмещения и как его определить.

В отношении налоговых потерь условия договора можно сформулировать следующим образом.

Поставщик в соответствии со ст. 406.1 ГК РФ возмещает покупателю все имущественные потери, возникшие:

1. В связи с предъявлением налоговыми органами требований об уплате налогов (пеней, штрафов), доначисленных по суммам, уплаченным поставщику в составе цены товара из-за отказа в применении налоговых вычетов по НДС из-за исключения стоимости приобретенных товаров из расходов для целей налогообложения по причинам, связанным с поставщиком.

2. В связи с предъявлением третьими лицам, купившими у покупателя товар, являющийся предметом по настоящему договору, требований о возмещении потерь и убытков в виде уплаченных ими налогов (пеней, штрафов), доначисленных из-за отказа в применении налоговых вычетов по НДС и из-за исключения стоимости приобретенных товаров из расходов по налогу на прибыль, по причинам, связанным с поставщиком.

Имущественные потери возмещаются в размере сумм, уплаченных на основании решений, требований налоговых органов. При этом факт оспаривания этих налоговых доначислений в вышестоящем органе или в суде не влияет на обязанность поставщика возместить потери.

Именно по этому пути защиты пошло ООО «ТД «Югмонтажэлектро» взыскавшее с ООО «Темп» убытки в сумме 1 973 357 руб., возникшие в результате налоговой проверки. Суд указал, что основанием для начисления истцу недоимки по уплате НДС, а также начисления штрафа и пени явилось не указание ответчиком в выставленных счетах-фактурах суммы вознаграждения, то есть нарушение условий договоров. Договорами транспортной экспедиции было предусмотрено, что в случаях выявления налоговых нарушений со стороны экспедитора, он обязан возместить клиенту суммы доначисленного НДС, налога на прибыль, пеней и штрафов в качестве убытков, в случае некорректного отражения в документах налоговой отчетности перевозчиком налогов и в связи с неуплатой доначисленных сумм налогов в бюджет. Расчет сумм убытков производится на основании решений налоговых органов, принятых по результатам камеральной или выездной налоговой проверки (Дело № А53-27180/2017).

В завершении хотелось бы отметить, что и первый, и второй способ влекут «утяжеление» договора, и возможно, многие отметят, что в договоре невозможно предусмотреть все. Но если сравнивать российские среднестатистические договоры с контрактами, составляемыми нашими зарубежными коллегами, то наши договоры намного короче и менее структурированы. Очень часто подход юристов таков: «Зачем пересказывать Гражданский кодекс в договоре, ведь его и так можно открыть и посмотреть, когда дело дойдет до суда». Но дело в том, что и ст. 431.2, и 406.1 ГК РФ не действуют автоматически: если стороны не прописали их применение в договоре, а взыскать ущерб в гражданско-правовом споре проще и быстрее, чем оспорить в суде решение налогового органа.

*Читайте электронную версию газеты на сайте www.gendalf.ru/pb/*

## **Подписка на газету «Прогрессивный бухгалтер» БЕСПЛАТНА**

**Адрес редакции газеты:** 344000, г. Ростов-на-Дону, Халтуринский, 99, (863) 300-10-13, wm@gendalf.ru. **Учредитель и издатель: ООО ВЦ «ГЭНДАЛЬФ сервис»**, г. Ростов-на-Дону, ул. Станиславского,73а/30, пом. 1В (863) 300-10-13, wm@gendalf.ru, www.gendalf.ru. Свидетельство о регистрации № 018771 от 5.05.99 выдано Государственным комитетом РФ по печати.

*При перепечатке ссылка обязательна.*

Подписано в печать по графику: 20.04.2018 в 11:00 Фактически: 20.04.2018 в 11:00. Тираж 9 000 экз.

**Отпечатано в типографии ООО «Типография «Печатный Двор»** Адрес типографии: г. Ростов н/Д, ул. Металлургическая, 102/2

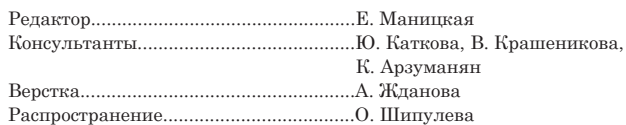

**Ваши знакомые бухгалтеры хотят подписаться на газету «Прогрессивный бухгалтер»? Пусть напишут нам об этом: wm@gendalf.ru.**

**Группа «Вконтакте»: http://vk.com/progressivbuh.**

**Для консультаций или по вопросам приобретения программных продуктов в г. Ростове-на-Дону: (863) 300-10-00, в г. Таганроге: (8634) 43-10-12**.